**Ortho Clinical Diagnostics** PART OF THE **SOMMON+SOMMON** FAMILY OF COMPANIES

A l'attention des Responsables de Laboratoire, des Directeurs des Etablissements de Santé et des Correspondants locaux de Réactovigilance,

# **ACTION CORRECTIVE URGENTE DE SECURITE**

Systèmes d'automation de laboratoire enGen™ (enGen™) configurés avec le logiciel TCAutomation™, v2.6, v3.2 et v3.5, et les modules de connexion pour les systèmes ADVIA Centaur®, Abbott Architect™, VITROS® ou Tosoh AIA®

Réf. CG/CL2014-114a\_EU Issy, le 23 avril 2014

Madame, Monsieur,

Vous êtes utilisateur du système d'automation enGen™ et nous vous remercions de votre confiance.

A travers ce courrier d'action corrective urgente de sécurité nous souhaitons vous informer d'une anomalie impliquant le système d'automation de laboratoire enGen™ configuré avec avec le logiciel TCAutomationMC (TCA), v2.6, v3.2 et v3.5, et l'un des modules de connexion mentionnés dans le tableau qui suit.

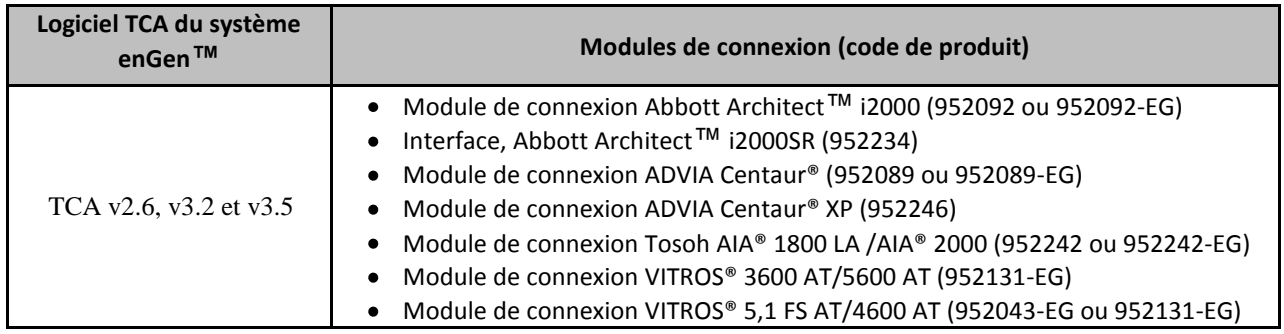

Cette action urgente de sécurité a été initiée du fait d'un retard potentiel de rendu de résultats patients.

### **investigation**

Ortho Clinical Diagnostics (OCD) a déterminé qu'en raison d'un problème de synchronisation logicielle, le système risquait de ne pas détecter la présence d'un portoir de tubes échantillons arrivé dans le module de connexion, de sorte que l'échantillon suivant en attente d'analyse pouvait ne pas avancer pour être traité. Aucun message d'erreur n'est affiché si cela se produit. Le module de connexion cessera de traiter les échantillons pour une période indéterminée, jusqu'à ce que l'opérateur détecte le problème et intervienne.

Les sites sont susceptibles de rencontrer un tel événement survenant de façon imprévisible L'investigation a déterminé que l'anomalie surviendrait préférentiellement sur les systèmes enGen™ configurés avec des modules de connexion contrôlés par des ordinateurs LAS PC Dell OptiPlex 790 dont le mode d'économie d'énergie est activé dans les paramètres BIOS. Veuillez contacter votre Ingénieur Spécialiste Automation pour toute question concernant la configuration de votre système enGen™.

PART OF THE **SOMMON+SOMMON** FAMILY OF COMPANIES

## **Actions requises**

- Vérifier régulièrement le ou les modules de connexion.
- Si vous détectez une interruption causée par un problème de synchronisation logicielle, suivez les étapes décrites à la section intitulée « Comment détecter un problème de synchronisation du module de connexion et libérer les échantillons », en page 2 du présent courrier.
- Placer cette notification à proximité de votre système d'automation ou avec la documentation utilisateur de votre enGen™ Laboratory Automation System.
- Nous renvoyer dûment complété l'accusé de réception joint.

#### **Comment détecter un problème de synchronisation dans le module de connexion et libérer les échantillons**

Il a été confirmé que l'anomalie de synchronisation logicielle est survenue quand toutes les conditions suivantes étaient réunies :

- Un ou des échantillons sont en attente dans le déviateur interne du module de connexion, avant d'être avancés en position de prélèvement.
- L'analyseur ne traite pas d'échantillon, mais est en mode « Prêt » (reportez-vous au manuel opérateur de l'analyseur pour savoir comment celui-ci votre analyseur indique qu'il est prêt).
- Aucun message d'erreur du module de connexion n'est affiché.

#### *Si vous avez identifié la survenue du scénario précisé ci-dessus, effectuez les étapes suivantes afin de libérer les échantillons :*

- 1. Appuyez deux fois sur le bouton d'arrêt du module de connexion pour enclencher le double arrêt.
- 2. Redémarrez le module de connexion. Les tubes échantillons seront acheminés vers la position de vérification (Check).
- 3. Récupérez les échantillons en position de vérification et traitez-les selon le protocole de gestion des échantillons de votre laboratoire.

PART OF THE **SOMMON+SOMMON** FAMILY OF COMPANIES

#### **Résolution**

La résolution de ce problème de synchronisation du module de connexion sera incluse dans une prochaine version du logiciel. En attendant, un changement apporté aux paramètres du BIOS réduira la probabilité de survenue de ce problème. Un ingénieur OCD effectuera prochainement une vérification de la configuration de votre système enGen™ et réalisera si nécessaire le réglage des paramètres du BIOS.

L'ANSM a été informée de cette mesure.

Notre Hot-Line se tient à votre disposition au 03 88 65 47 33 pour toute information complémentaire.

Nous vous prions de bien vouloir nous excuser pour les désagréments occasionnés, veuillez agréer, Madame, Monsieur, l'expression de nos salutations distinguées.

> Florence DEBAEKE Sr. Director, Global Direct Markets, Quality & **Regulatory**

enGen est une marque commerciale d'Ortho-Clinical Diagnostics inc. TCAutomation est une marque commerciale de Thermo Fisher Scientific, Oy Toutes les autres marques commerciales ou marques déposées appartiennent à leurs propriétaires respectifs

**ACCUSE DE RECEPTION ACTION CORRECTIVE URGENTE DE SECURITE**

Systèmes d'automation de laboratoire enGen™ (enGen™) configurés avec le logiciel TCAutomation™, v2.6, v3.2 et v3.5, et les modules de connexion pour les systèmes ADVIA Centaur ® , Abbott Architect™, VITROS® ou Tosoh AIA®

**Veuillez remplir et nous retourner ce certificat de réception avant le 12 mai 2014**

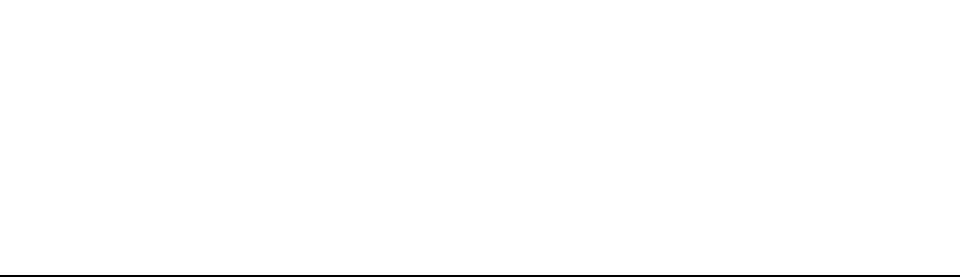

*Cachet du laboratoire obligatoire*

Nous certifions, Laboratoire…………………………………………………………………

Avoir pris connaissance du courrier D'action corrective urgente de sécurité (réf. CL2014-114a\_EU) envoyé par la société OCD France) concernant les systèmes enGen™ configurés avec le logiciel TCAutomation (TCA), v2.6, v3.2 et v3.5, et les modules de connexion pour les systèmes ADVIA Centaur®, Abbott Architect™, VITROS® ou Tosoh AIA®.

Sélectionner l'option correspondant à votre configuration

Mon système enGen™ n'est configuré avec aucun des modules de connexion concernés

■ Mon système enGen™ utilise un ou plusieurs modules de connexion concernés

J'ai noté que mon laboratoire devait vérifier en routine, les modules de connexion

- Si un opérateur détecte un blocage du à l'anomalie de synchronisation logicielle, celui-ci doit suivre les étapes décrites à la section intitulée « Comment détecter un problème de synchronisation du module de dérivation et libérer les échantillons », en page 2 du présent courrier.
- $\bullet$ Veuillez contacter votre Ingénieur Spécialiste Automation (OCD) afin de savoir comment la configuration du système enGen™ peut augmenter la fréquence de survenue de ce problème de synchronisation logicielle.

Fait à ……………………………., le …………………….

Nom :

.

Signature :

Document à faxer ou retourner à : Ortho-Clinical Diagnostics France

Service Réglementaire & Qualité 1 rue Camille Desmoulins, TSA 40007 92787 Issy Les Moulineaux Cedex 9 Fax: 01-55-00-28-08